## **Tutorial 1 : Initialisation d'OpenGL**

Pour commencer, il faut créer une application win32 console. Créez ensuite un fichier \*.cpp qui va contenir votre code source. Les includes nécessaires à ce programme sont : iostream, windows.h, math.h et glut.h. Les Libs sont : opengl32.lib, glut32.lib et glu32.lib.

#include<iostream> // entrées sorties et fonctions cpp #include<windows.h> // pour gérer les fonctions windows #include "glut.h" // pour utiliser les fonctions opengl #include<math.h> // pour accéder aux fonctions math

#define M\_PI 3.1415926535897932384626433832795 // défini pi s'il ne l'est pas dans math.h float width = 640.0f, height = 480.0f; // largeur et longueur de la fenêtre

La fonction main sera :

int main(int argc, char\* argv[]) {

glutInit(&argc,argv); // arguments passés à l'init de glut  $\ell$  mode d'affichage GLUT\_RGBA = 4 couleurs GLUT\_DEPTH = avec Z-Buffer  $\frac{1}{2}$  GLUT DOUBLE = mode double buffering glutInitDisplayMode(GLUT\_RGBA|GLUT\_DEPTH|GLUT\_DOUBLE); glutInitWindowSize(width, height); // taille de la fenêtre glutInitWindowPosition(50, 50); // position de la fenêtre par rapport au coin en haut à gauche glutCreateWindow("My Window"); // nom de la fenêtre

// On change la taille de la fenêtre glutReshapeFunc(&changeSize);

// fonctions de glut à relier à votre application glutKeyboardFunc(&GestionClavier); // gestion des touches du clavier glutSpecialFunc(&GestionClavierSpe); // gestion des touches spéciales du clavier glutPassiveMotionFunc(&GestionSouris); // gestion de la souris à n'importe quel moment glutDisplayFunc(&myDisplay); // fonction d'affichage glutIdleFunc(&idle); // fonction appelée tout le tps par opengl

myInit(); // vos initialisations des paramètres d'opengl glutFullScreen(); // si vous voulez être en plein écran glutMainLoop(); // boucle de l'application

return 0;

}

D'autres fonctions pour les entrées de la souris, Call-Back à placer dans le main :

glutMouseFunc(&processMouse); // qd on appuie sur un bouton

/\* Implémentation à placer dans le fichier \*.cpp:

```
button : 
GLUT_LEFT_BUTTON -> bouton gauche
GLUT_MIDDLE_BUTTON -> bouton du milieu
GLUT_RIGHT_BUTTON -> bouton droit
```
state : GLUT\_DOWN -> appuyer GLUT UP -> relacher  $*/$ 

void processMouse(int button, int state, int x, int y) {

```
if (state == GLUT DOWN)
{ 
if (button == GLUT_LEFT_BUTTON) // on appuie sur le bouton gauche
} 
}
```
Votre fonction d'initialisation peut ressembler à ça. Si vous voulez des détails sur les paramètres possibles de chaque fonction d'OpenGL, je vous conseille d'aller voir dans le fichier : glut.h.

void myInit() {

glPolygonMode(GL\_FRONT\_AND\_BACK,GL\_FILL); // mode d'affichage des polygones  $// GL$  FRONT AND BACK = affiche les 2 cotés  $\frac{1}{16}$  GL FILL = remplit les polygones glShadeModel(GL\_SMOOTH); // modèle d'illumination GL\_FLAT

```
glEnable(GL_DEPTH_TEST); // activation du Z-Buffer 
glDepthFunc(GL_LEQUAL); // gestion du Z-Buffer : GL_LESS GL_LEQUAL GL_ALWAYS
// G L_EQUAL GL_GREATER GL_NOTEQUAL GL_GEQUAL
glEnable(GL_COLOR_MATERIAL); // active la coloration des objets
```

```
glClearColor(0.0f,0.0f,0.0f,1.0f); // couleur du fond de la scène 
// init de la matrice de projection 
glViewport(0, 0, width, height); 
glMatrixMode(GL_PROJECTION); 
glLoadIdentity(); // init à la matrice identité 
gluPerspective(45.0f, // angle d'ouverture de la caméra
width/height, // ratio de la fenêtre 
0.1f,1000.0f // distance min et max de la scène 
); 
// init de la matrice de vue 
glMatrixMode(GL_MODELVIEW); 
glLoadIdentity(); // init à la matrice identité 
gluLookAt(0.0f, 0.0f, 0.0f, // position oeil
0.0f,0.0f,1.0f, // point regardé
0.0f,1.0f,0.0f); // vecteur haut
}
```
Différence entre les modèles d'illumination :

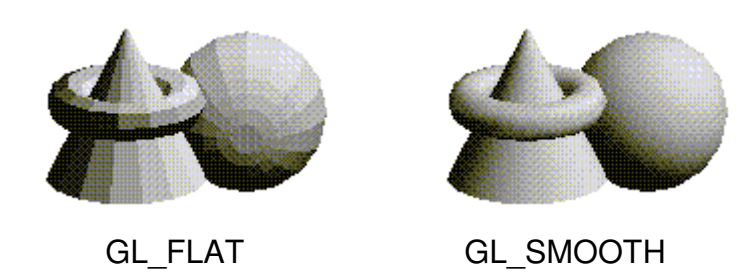

Fonctions annexes qui peuvent servir à communiquer avec l'application :

```
void idle(){ 
glutPostRedisplay(); // relance un affichage 
} 
void GestionClavier(unsigned char key, int x, int y) { 
switch(key) 
{ 
//touches clavier
case 27: //ESC
exit(0); // sortie du programme
break; 
} 
} 
void GestionClavierSpe(int key, int x, int y) { 
switch(key) 
{ 
//touches spéciales clavier 
case GLUT_KEY_UP: 
break; 
case GLUT_KEY_DOWN: 
break; 
case GLUT_KEY_RIGHT: 
break; 
case GLUT_KEY_LEFT: 
break; 
} 
} 
void GestionSouris(int x, int y) 
{ 
//bouge la souris dont les coordonnées sont x et y 
}
```
Et enfin la fonction d'affichage :

void myDisplay() {

// vide le Z-Buffer et le Buffer de couleur glClear(GL\_DEPTH\_BUFFER\_BIT | GL\_COLOR\_BUFFER\_BIT);

glBegin(GL\_TRIANGLES); // mode de polygones à afficher // couleurs et points des vertexes à afficher glColor4f(1.0f,0.0f,0.0f,1.0f); glVertex3f(0.0f, 1.0f, 10.0f); glColor4f(0.0f,1.0f,0.0f,1.0f); glVertex3f(-1.0f, -1.0f, 10.0f); glColor4f(0.0f,0.0f,1.0f,1.0f); glVertex3f(1.0f, -1.0f, 10.0f); glEnd();

glutSwapBuffers(); // permute la surface primaire avec la secondaire }

void changeSize(int w, int h) {

// re-init de la dimension de la fenêtre width  $= w$ ; height  $= h$ ;

glViewport(0, 0, width, height);

glMatrixMode(GL\_PROJECTION); glLoadIdentity(); // init à la matrice identité gluPerspective(45.0f, // angle ouverture caméra width/height, // ratio de la fenêtre 0.1f,1000.0f // distance min et max de la scène ); }

Plusieurs modes de polygones sont disponibles, en voici la liste :

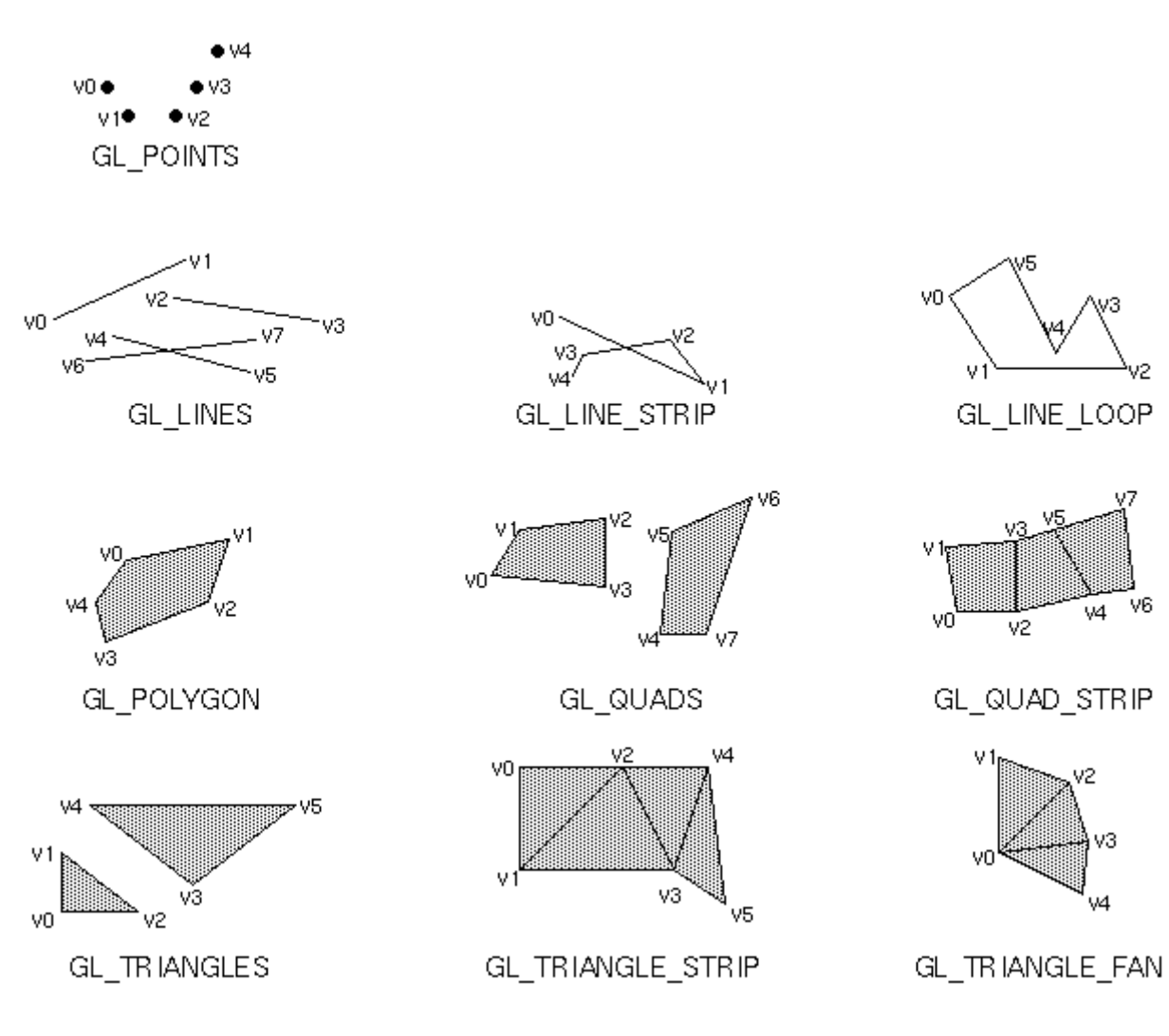